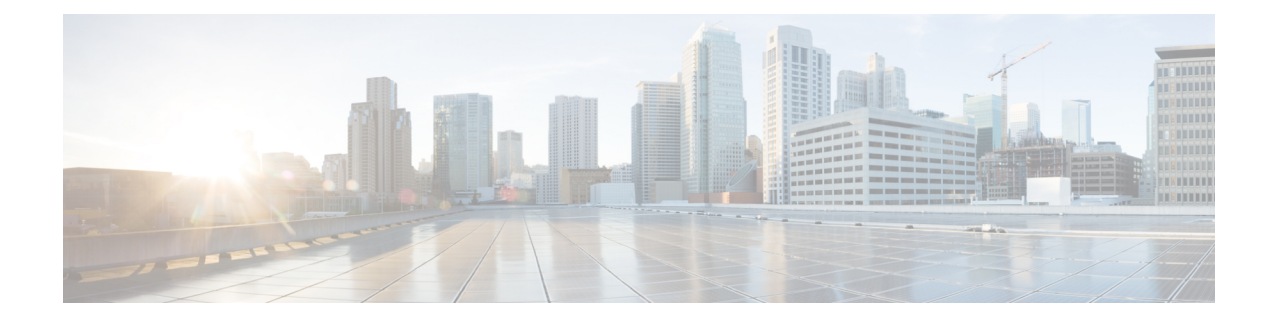

# **EtherChannel for the Cisco Cable Modem Termination System**

#### <span id="page-0-0"></span>**First Published:** February 14, 2008

This document describes the features, benefits and configuration of Cisco EtherChannel technology on the Cisco Cable Modem Termination System (CMTS).

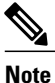

Cisco IOS Release 12.2(33)SCA integrates support for this feature on the Cisco CMTS routers. This feature is also supported in Cisco IOS Release 12.3BC, and this document contains information that references many legacy documents related to Cisco IOS 12.3BC. In general, any references to Cisco IOS Release 12.3BC also apply to Cisco IOS Release 12.2SC.

EtherChannel is a technology by which to configure and aggregate multiple physical Ethernet connections to form a single logical port with higher bandwidth. The first EtherChannel port configured on the Cisco CMTS serves as the EtherChannel bundle master by default, and each slave interface interacts with the network using the MAC address of the EtherChannel bundle master.

EtherChannel ports reside on a routing or bridging end-point. The router or switch uses EtherChannel to increase bandwidth utilization in either half- or full-duplex mode, and load balances the traffic across the multiple physical connections.

EtherChannel on the Cisco CMTS supports inter-VLAN routing with multiple devices and standards, and supports FastEtherChannel (FEC) and Gigabit EtherChannel (GEC) on the Cisco CMTS depending on the router and associated processing modules in the chassis.

#### **Finding Feature Information**

Your software release may not support all the features documented in this module. For the latest feature information and caveats, see the release notes for your platform and software release. To find information about the features documented in this module, and to see a list of the releases in which each feature is supported, see the Feature Information Table at the end of this document.

Use Cisco Feature Navigator to find information about platform support and Cisco software image support. To access Cisco Feature Navigator, go to [http://tools.cisco.com/ITDIT/CFN/.](http://tools.cisco.com/ITDIT/CFN/) An account on [http://](http://www.cisco.com/) [www.cisco.com/](http://www.cisco.com/) is not required.

#### **Contents**

- Prerequisites for [EtherChannel](#page-1-0) on the Cisco CMTS, page 2
- Restrictions for [EtherChannel](#page-2-0) on the Cisco CMTS, page 3
- Information About [EtherChannel](#page-2-1) on the Cisco CMTS, page 3
- How to Configure [EtherChannel](#page-4-0) on the Cisco CMTS, page 5
- Additional [References,](#page-10-0) page 11
- Feature Information for [EtherChannel](#page-13-0) on the Cisco CMTS, page 14

## <span id="page-1-0"></span>**Prerequisites for EtherChannel on the Cisco CMTS**

The Cisco uBR10012 universal broadband router has the following prerequisites to support GEC and 802.1Q encapsulation for inter-VLAN trunking, also summarized in the table:

- Cisco IOS Release 12.2(9a)BC or a later BC release.
- The Cisco uBR10012 router supports only GEC with PRE2 and PRE4 performance routing engine modules.

The Cisco uBR7246VXR universal broadband router has the following prerequisites to support FEC or GEC and 802.1Q encapsulation for inter-VLAN trunking:

- Cisco IOS Release 12.2(11)BC3 or a later BC release.
- The Cisco uBR7246VXR router supports FEC on Fast Ethernet channels with the Cisco NPE-225 or Cisco NPE-400 network processing engines.
- The Cisco uBR7246VXR router supports GEC on Gigabit Ethernet channels using the Cisco uBR7200-NPE-G1 network processing engine.

| <b>Cisco CMTS</b> | <b>Full Duplex Supported</b>                                       | <b>Encapsulation Supported</b> | <b>Cisco IOS Release</b> |
|-------------------|--------------------------------------------------------------------|--------------------------------|--------------------------|
| Cisco uBR7246VXR  | Fast Ethernet with the<br>Cisco NPE-225 or Cisco<br><b>NPE-400</b> | <b>IEEE 802.1Q</b>             | 12.2(11)BC3              |
|                   | GigabitEthernet with the<br>$Cisco$ uBR7200-NPE-G1                 | <b>IEEE 802.1Q</b>             | 12.2(9a)BC               |
| $Cisco$ uBR10012  | Gigabit Ethernet with the<br>PRE2 Module                           | <b>IEEE 802.1Q</b>             | 12.2(9a)BC               |
| $Cisco$ uBR10012  | Gigabit Ethernet with the<br>PRE4 Module                           | <b>IEEE 802.1Q</b>             | 12.2(33)BC               |

**Table 1: Supported Interfaces and Encapsulations for EtherChannel on the Cisco CMTS**

## <span id="page-2-0"></span>**Restrictions for EtherChannel on the Cisco CMTS**

The following restrictions apply to both the Cisco uBR10012 and Cisco uBR7246VXR routers with Cisco IOS Release 12.2(9a)BC and earlier supported releases, and Cisco IOS Release 12.2(33)SCA and later releases:

- EtherChannel on the Cisco CMTS is limited to Network Layer 3 functions, and does not support Data-Link Layer 2 EtherChannel functions as with certain other Cisco product platforms.
- The Port Aggregation Protocol (PAgP) is not supported on the Cisco CMTS as with other Cisco product platforms (such as the CatOS switch).
- Only the IEEE 802.1Q trunking protocol issupported on the Cisco CMTS. ATM trunking is notsupported on the Cisco uBR10012 or Cisco uBR7246VXR routers as of this release.
- The maximum supported links per bundle is 8.
- EtherChannel on Cisco CMTS supports only physical ports or interfaces that have the same speed.
- Starting Cisco IOS Release 12.2(33)BC, EtherChannel on the Cisco uBR10012 router does not support MQC QOS. You can use Equal Cost Multi Path (ECMP) load balancing instead of EtherChannel.
- Layer 3 configurations on member interfaces of EtherChannel are not supported.
- Port Channel configuration is not supported on Gigabit Ethernet interface of Cisco uBR-MC3GX60 line card.
- MAC Address Accounting feature on port channel is not supported.

## <span id="page-2-1"></span>**Information About EtherChannel on the Cisco CMTS**

Several Cisco product platforms currently support EtherChannel, such as the Cisco 7200 Series and Cisco Catalyst Switches. This document describes EtherChannel on the following Cisco CMTS router platforms:

## **Introduction to EtherChannel on the Cisco CMTS**

EtherChannel is based on proven industry-standard technology. The Cisco CMTS supports EtherChannel with several benefits, including the following:

- EtherChannel on the Cisco CMTS supports subsecond convergence times.
- EtherChannel can be used to connect two switch devices together, or to connect a router with a switch.
- A single EtherChannel connection supports a higher bandwidth between the two devices.
- The logical port channels on either Cisco CMTS platform provide fault-tolerant, high-speed links between routers, switches, and servers.
- EtherChannel offers redundancy and high availability on the Cisco CMTS. Failure of one connection causes a switch or router to use load balancing across the other connections in the EtherChannel.
- Load balancing on the Cisco CMTS supports dynamic link addition and removal without traffic interruption.

• EtherChannel supports inter-VLAN trunking. Trunking carries traffic from several VLANs over a point-to-point link between the two devices. The network provides inter-VLAN communication with trunking between the Cisco CMTS router and one or more switches. In a campus network, trunking is configured over an EtherChannel link to carry the multiple VLAN information over a high-bandwidth channel.

## **Cisco FastEtherChannel (FEC) and GigabitEtherChannel (GEC) on the Cisco uBR7246VXR Router**

Cisco's Fast EtherChannel (FEC) technology builds upon standards-based 802.3 full-duplex Fast Ethernet to provide a reliable high-speed solution for network managers who require higher bandwidth between servers, routers, and switches than single-link Ethernet technology can provide.

Fast EtherChannel provides bandwidth scalability within the network backbone by providing incrementsfrom 200 Mbps to 800 Mbps with multi-gigabit capacity available on an increasing number of platforms.

Fast EtherChannel technology solves the immediate problem of scaling bandwidth within the network backbone, and can be applied to support Gigabit EtherChannels.

Cisco IOS Release 12.2(11)BC3 introduced support for Cisco EtherChannel technology for the Cisco uBR7246VXR router, and support continues with Cisco IOS Release 12.2(9a)BC. FEC on the Cisco uBR7246VXR router includes the following EtherChannel capabilities:

- Supports a maximum of four physical ports to be combined into one logical FEC or GEC link.
- Supports bandwidth up to 800 Mbps FEC (Fast EtherChannel full duplex) on the Cisco uBR7246VXR router.
- Supports bandwidth up to 4 Gbps GEC (Gigabit EtherChannel—half-duplex) for a combined total of up to 8 Gbps (full-duplex) with the Cisco uBR7200-NPE-G1 processor.

The Cisco uBR7200-NPE-G1 processor includes three onboard Gigabit Ethernet interfaces. If you want to use these interfaces to replace the Fast Ethernet interfaces on the existing I/O controller, you will have to configure the new interfaces before they can be used to access the network. If you are also removing the existing I/O controller, you remove the configuration for its Fast Ethernet interfaces.

The Cisco uBR7200-NPE-G1 contains its own onboard I/O controller, which includes the boot flash memory and NVRAM memory. After you install the Cisco uBR7200-NPE-G1 in a chassis, you can no longer access the boot flash and NVRAM memory on the I/O controller. You must therefore copy the Cisco IOS software image and configuration file to the memory on the Cisco uBR7200-NPE-G1.

### **Cisco GigabitEtherChannel (GEC) on the Cisco uBR10012 Router**

Cisco GigabitEtherChannel (GEC) is high-performance Ethernet technology that provides gigabit-per-second transmission rates. It provides flexible, scalable bandwidth with resiliency and load sharing across links for switches, router interfaces, and servers.

Cisco IOS Release 12.2(9a)BC supports GigabitEtherChannel on the Cisco uBR10012 router with the following EtherChannel capabilities:

- Supports IEEE 802.1Q encapsulation for inter-VLAN networking.
- Supports a maximum of four physical Ethernet ports to be combined as one logical EtherChannel link.

• Supports bandwidth up to 4 Gbps GEC (Gigabit EtherChannel—half duplex) for a combined total of up to 8 Gbps (full duplex) on the Cisco uBR10012 router with PRE2 performance routing engine modules.

## <span id="page-4-0"></span>**How to Configure EtherChannel on the Cisco CMTS**

This section contains the following:

### **Configuring FEC or GEC EtherChannel on the Cisco CMTS**

This procedure describes and illustrates the configuration of EtherChannel FEC or GEC on the Cisco uBR7246VXR or Cisco uBR10012 routers, subject to the [prerequisites](#page-0-0)

#### **Before You Begin**

- Cisco IOS 12.2(9a)BC is installed or upgraded on either the Cisco uBR10012 or Cisco uBR7246VXR universal broadband router.
- Fast Ethernet or Gigabit Ethernet modules and interfaces are installed on the Cisco uBR7246VXR chassis as described in the "Cisco FastEtherChannel (FEC) and GigabitEtherChannel (GEC) on the Cisco uBR7246VXR Router" section on page 4 .
- PRE2 modules are installed in the Cisco uBR10012 router chassis as described in [Cisco](#page-0-0) GEC on Cisco [CMTS](#page-0-0).
- Fast Ethernet or Gigabit Ethernet cabling is completed and the ports are operational on the router and network.
- LAN interfaces are configured and operational on the router and network, with IP addresses and subnet masks.

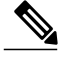

**Note** • The Cisco uBR7246VXR and Cisco uBR10012 routers support up to four physical connectors to be configured as one logical FEC or GEC port.

#### **DETAILED STEPS**

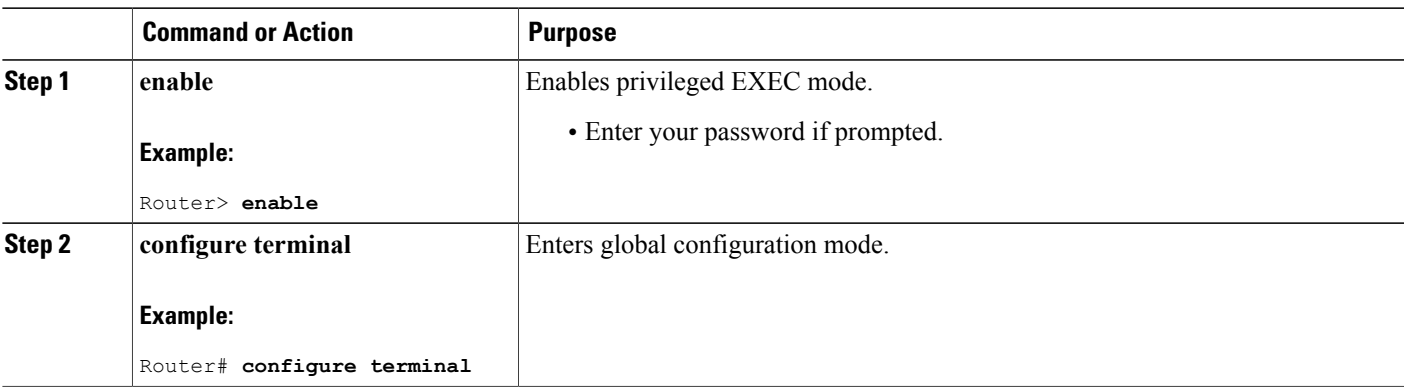

 $\mathbf{I}$ 

I

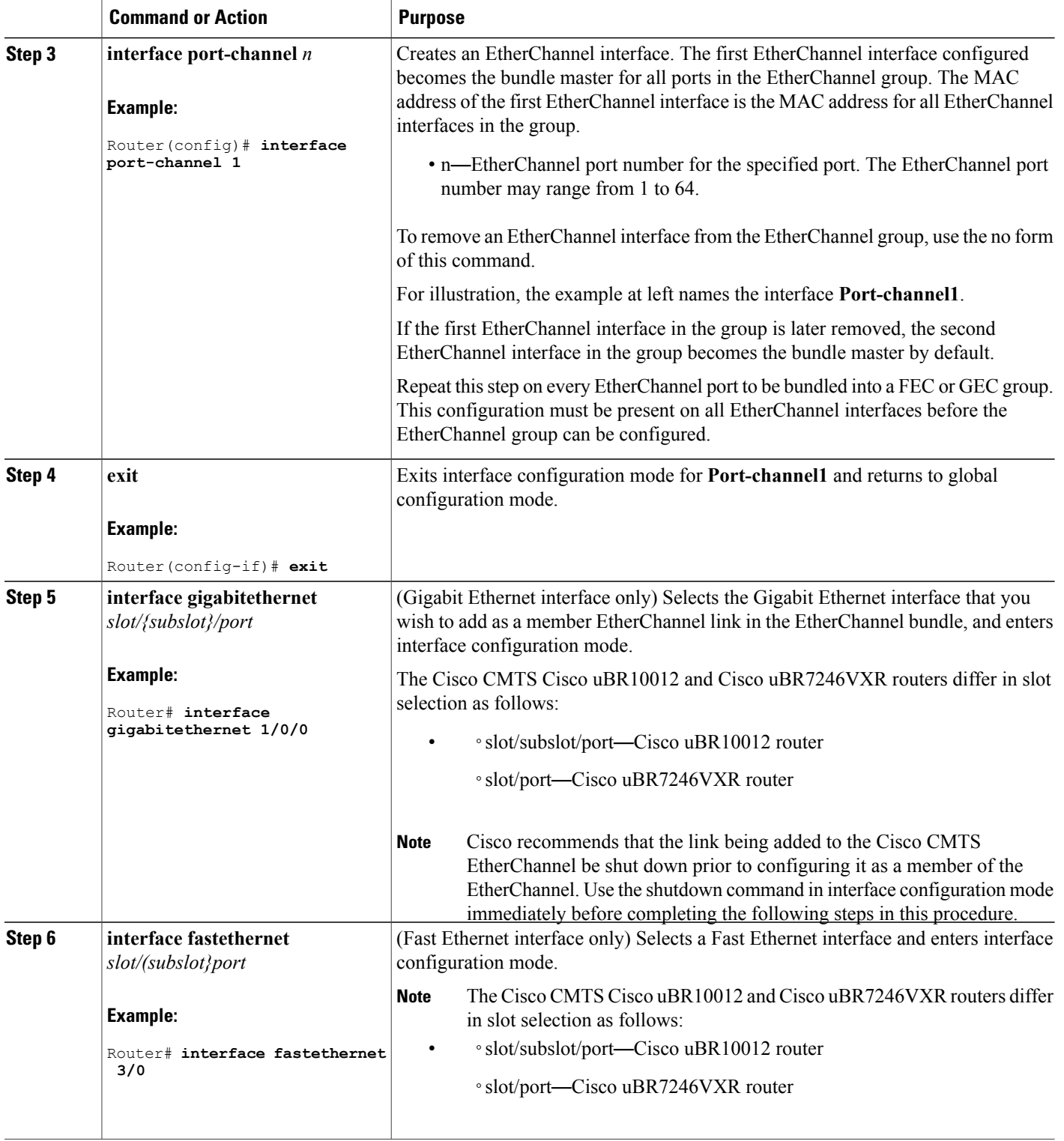

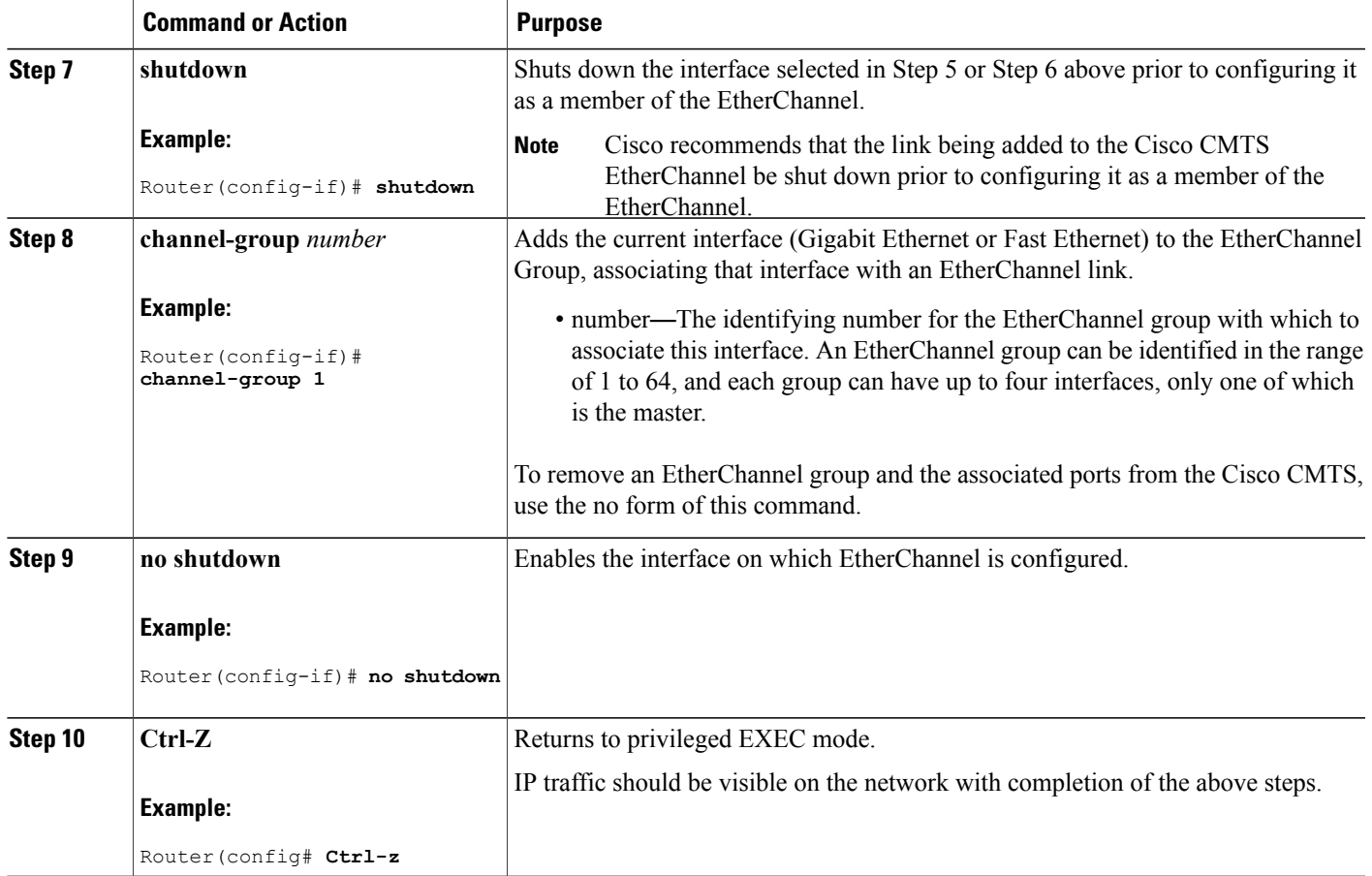

### **Troubleshooting Tips**

Once interface operations are confirmed (prior to this procedure), and EtherChannel configurations have been verified (next procedure), any difficulty experienced through the EtherChannel links may pertain to inter-VLAN or IP routing on the network, or perhaps very high bandwidth consumption.

See the "Additional References" section on page 10 for further resources in troubleshooting these and additional configurations.

#### **What to Do Next**

Π

Additional IP, access list, inter-VLAN or load balancing configurations may be made to the Cisco CMTS and these changes will be supported in the running EtherChannel configuration without service disruption from EtherChannel.

Refer to the "Additional References" section on page 11 for more information.

### **Verifying EtherChannel on the Cisco CMTS**

Links can be added or removed from an EtherChannel interface without traffic interruption. If an Ethernet link in an EtherChannel interface fails, traffic previously carried over the failed link switches to the remaining links within the EtherChannel. There are a number of events that can cause a link to be added or removed including adding or removing a link using commands and simulating link failure and recovery (as with (no)shutdown links).

Cisco EtherChannel supports online insertion and removal (OIR) of field-replaceable units (FRUs) in the Cisco CMTS chassis. Ports that remain active during OIR of one FRU will take over and support the traffic bandwidth requirements without service disruption. However, OIR is not described in this procedure.

Refer to the "Additional References" section on page 10 for complete OIR procedures and guidelines for the respective FRU.

#### **DETAILED STEPS**

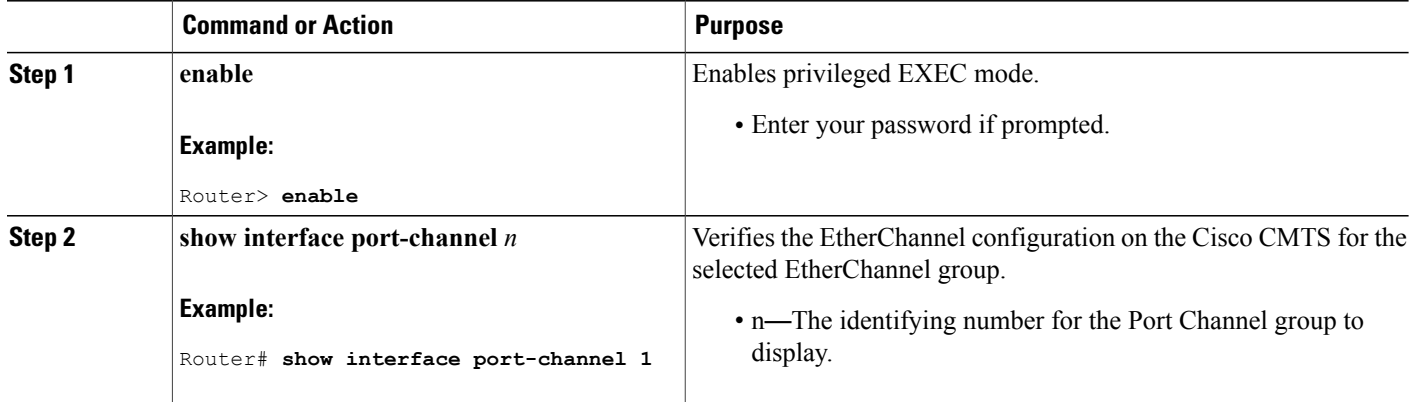

### **Configuration Examples for EtherChannel on the Cisco CMTS**

The sequential configuration example and commands in Table 2 illustrate the configuration of Etherchannel on a Cisco uBR7246VXR router with a five-port sensor:

The following example illustrates Gigabit EtherChannel (GEC) information for the port-channel interface of 2 as configured on a Cisco uBR10012 router with the PRE2 performance routing engine model.

This configuration is comprised of three GEC port channels as follows:

- Member 0 is the GEC interface bundle master.
- Member 2 is the final slave interface in this GEC group.
- These three port-channel interfaces (members) comprise one GEC group that is set up with a GEC peer on the network.

```
Router# show interface port-channel 2
Port-channel2 is up, line protocol is up
 Hardware is GEChannel, address is 8888.8888.8888 (bia 0000.0000.0000)
```

```
Internet address is 101.101.101.1/16
MTU 1500 bytes, BW 3000000 Kbit, DLY 10 usec,
   reliability 255/255, txload 1/255, rxload 1/255
Encapsulation ARPA, loopback not set
Keepalive set (10 sec)
ARP type: ARPA, ARP Timeout 04:00:00
  No. of members in this channel: 3
 No. of configured members in this channel: 3
 No. of passive members in this channel: 0
 No. of active members in this channel: 3
     Member 0 : GigabitEthernet1/0/0 , Full-duplex, 1000Mb/s
     Member 1 : GigabitEthernet3/0/0 , Full-duplex, 1000Mb/s
     Member 2 : GigabitEthernet2/0/0 , Full-duplex, 1000Mb/s
 No. of Non-active members in this channel: 0
Last input 00:00:02, output never, output hang never
Last clearing of "show interface" counters never
Input queue: 0/225/0/0 (size/max/drops/flushes); Total output drops: 0
Queueing strategy: fifo
Output queue: 0/120 (size/max)
30 second input rate 17292000 bits/sec, 9948 packets/sec
30 second output rate 17315000 bits/sec, 9935 packets/sec
   866398790 packets input, 3324942446 bytes, 0 no buffer
   Received 2 broadcasts, 0 runts, 0 giants, 0 throttles
   0 input errors, 0 CRC, 0 frame, 0 overrun, 0 ignored
   0 watchdog, 0 multicast, 0 pause input
   0 input packets with dribble condition detected
   866394055 packets output, 3323914794 bytes, 0 underruns
   0 output errors, 0 collisions, 0 interface resets
   0 babbles, 0 late collision, 0 deferred
   0 lost carrier, 0 no carrier, 0 pause output
   0 output buffer failures, 0 output buffers swapped out
```
The following example illustrates GEC information for the port-channel interface of 2 as configured on a Cisco uBR7246VXR router.

This configuration is comprised of three port-channel interfaces (members) as follows:

- Member 0 is the GEC interface bundle master.
- Member 2 is the final slave interface in this GEC group.
- These three port-channel interfaces (members) comprise one GEC group that is set up with a GEC peer on the network.

```
Router# show interfaces port-channel 2
Port-channel2 is up, line protocol is up
  Hardware is GEChannel, address is 000b.bf7d.9c01 (bia 000b.bf7d.9c00)
  Internet address is 101.101.101.2/16
  MTU 1500 bytes, BW 3000000 Kbit, DLY 10 usec,
     reliability 255/255, txload 1/255, rxload 1/255
  Encapsulation ARPA, loopback not set
  Keepalive set (10 sec)
  ARP type: ARPA, ARP Timeout 04:00:00
   No. of members in this channel: 3
   No. of configured members in this channel: 3
   No. of passive members in this channel: 0
   No. of active members in this channel: 3
       Member 0 : GigabitEthernet0/3 , Full-duplex, 1000Mb/s
        Member 1 : GigabitEthernet0/2 , Full-duplex, 1000Mb/s
        Member 2 : GigabitEthernet0/1 , Full-duplex, 1000Mb/s
   No. of Non-active members in this channel: 0
  Last input 00:13:48, output never, output hang never
  Last clearing of "show interface" counters never
  Input queue: 0/225/0/0 (size/max/drops/flushes); Total output drops: 0
  Queueing strategy: fifo
  Output queue: 0/120 (size/max)
  30 second input rate 17358000 bits/sec, 9999 packets/sec
  30 second output rate 17359000 bits/sec, 10000 packets/sec
     868633935 packets input, 3809968911 bytes, 0 no buffer
     Received 0 broadcasts, 0 runts, 0 giants, 0 throttles
```

```
0 input errors, 0 CRC, 0 frame, 0 overrun, 0 ignored
0 watchdog, 0 multicast, 0 pause input
0 input packets with dribble condition detected
868642883 packets output, 3811242413 bytes, 0 underruns
2 output errors, 0 collisions, 0 interface resets
0 babbles, 0 late collision, 0 deferred
2 lost carrier, 0 no carrier, 0 pause output
0 output buffer failures, 0 output buffers swapped out
```
The following example illustrates FastEtherChannel (FEC) information for the port channel interface of 1 as configured on a Cisco uBR7246VXR router.

This configuration is comprised of four port channel interfaces (members) as follows:

- Member 0
- Member 0 is the GEC interface bundle master.
- Member 3 is the final slave interface in this FEC group.
- These four port-channel interfaces (members) comprise one FEC group that is set up with an FEC peer on the network.

```
Router# show interfaces port-channel 1
Port-channel1 is up, line protocol is up
  Hardware is FEChannel, address is 000b.bf7d.9c1c (bia 000b.bf7d.9c00)
  Description: test
  Internet address is 100.100.100.1/24
  MTU 1500 bytes, BW 400000 Kbit, DLY 100 usec,
     reliability 255/255, txload 11/255, rxload 11/255
  Encapsulation ARPA, loopback not set
  Keepalive set (10 sec)
  ARP type: ARPA, ARP Timeout 04:00:00
   No. of members in this channel: 4
    No. of configured members in this channel: 4
   No. of passive members in this channel: 0
   No. of active members in this channel: 4
       Member 0 : FastEthernet2/1 , Full-duplex, 100Mb/s
        Member 1 : FastEthernet2/0 , Full-duplex, 100Mb/s
        Member 2 : FastEthernet1/1 , Full-duplex, 100Mb/s
       Member 3 : FastEthernet1/0 , Full-duplex, 100Mb/s
   No. of Non-active members in this channel: 0
  Last input 00:14:48, output never, output hang never
  Last clearing of "show interface" counters never
  Input queue: 0/300/0/0 (size/max/drops/flushes); Total output drops: 0
  Queueing strategy: fifo
  Output queue: 0/160 (size/max)
  30 second input rate 17358000 bits/sec, 9998 packets/sec
  30 second output rate 17357000 bits/sec, 9998 packets/sec
     869366601 packets input, 3968956491 bytes
     Received 3 broadcasts, 0 runts, 0 giants, 0 throttles
     0 input errors, 0 CRC, 0 frame, 0 overrun, 0 ignored
     0 watchdog
     0 input packets with dribble condition detected
     868944538 packets output, 3876736548 bytes, 0 underruns
     0 output errors, 0 collisions, 0 interface resets
     0 babbles, 0 late collision, 0 deferred
     0 lost carrier, 0 no carrier
     0 output buffer failures, 0 output buffers swapped out
```
# <span id="page-10-0"></span>**Additional References**

 $\mathbf{I}$ 

#### **Related Documents**

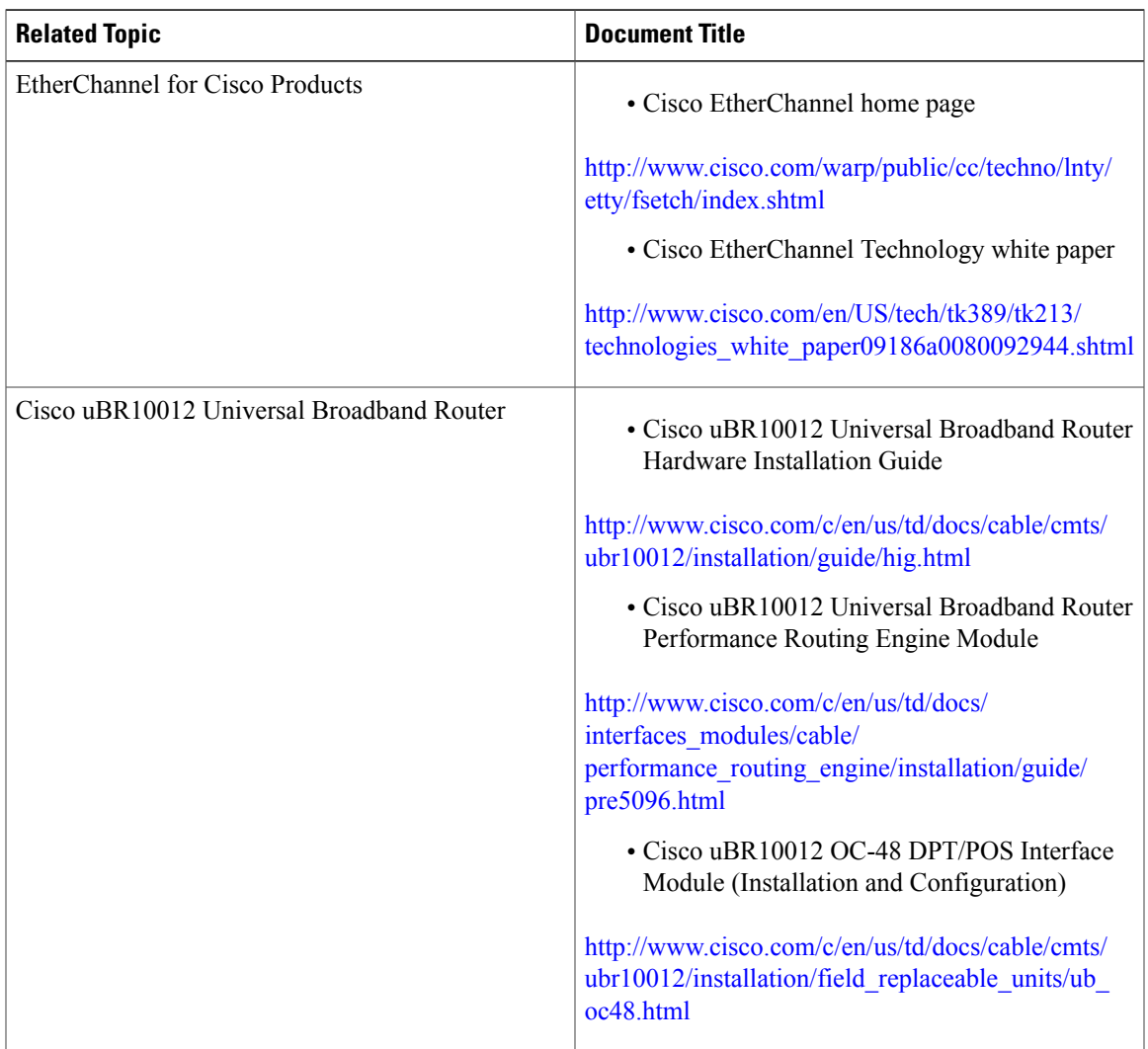

 $\mathbf l$ 

I

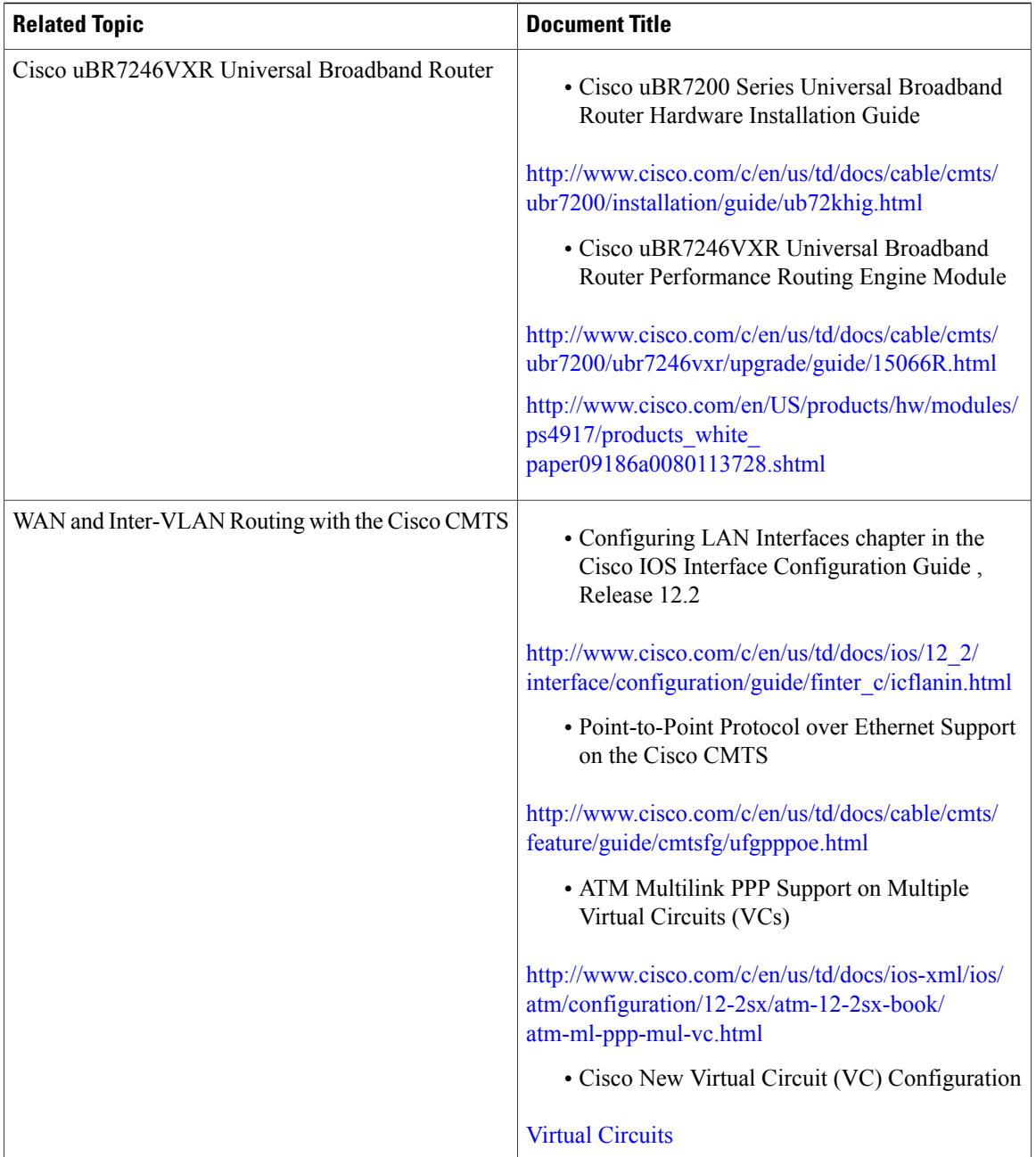

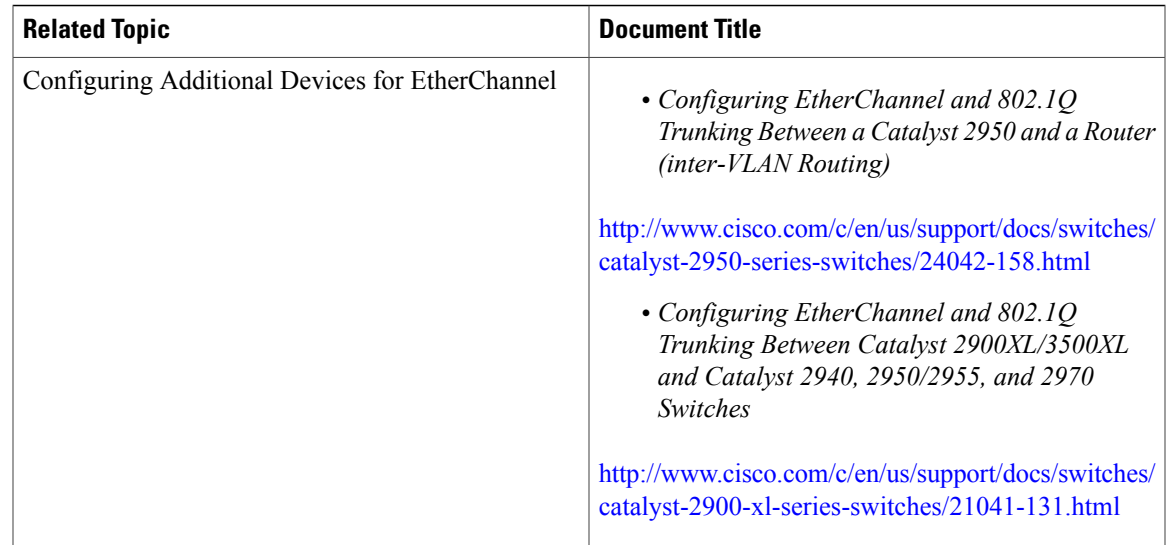

#### **Standards and RFCs**

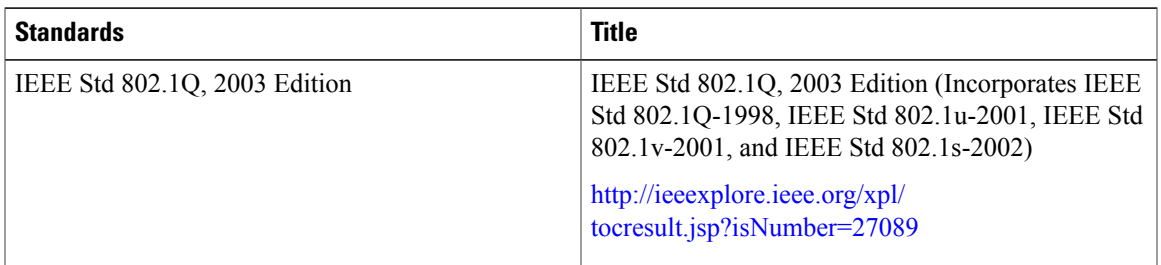

#### **Technical Assistance**

 $\overline{\phantom{a}}$ 

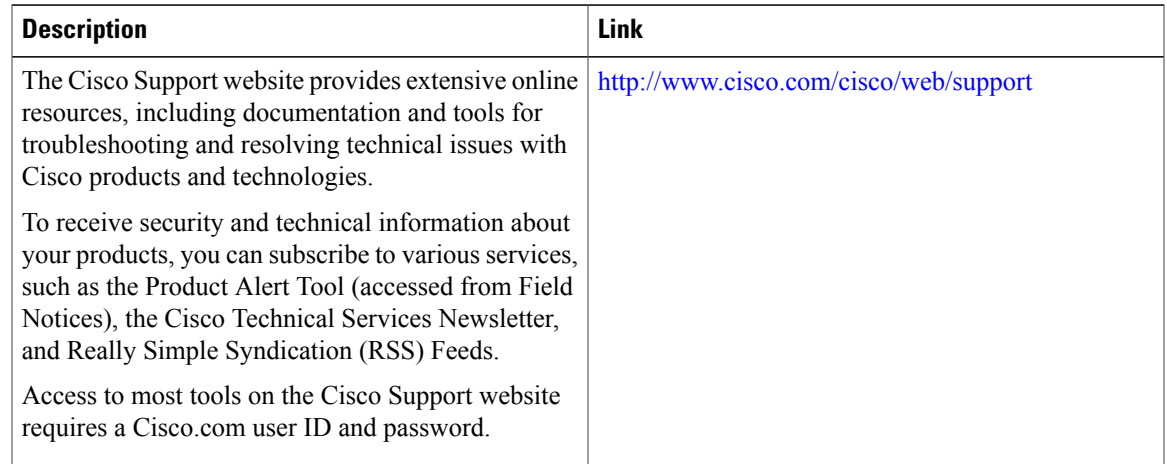

## <span id="page-13-0"></span>**Feature Information for EtherChannel on the Cisco CMTS**

Use Cisco Feature Navigator to find information about platform support and software image support. Cisco Feature Navigator enables you to determine which software images support a specific software release, feature set, or platform. To access Cisco Feature Navigator, go to [http://tools.cisco.com/ITDIT/CFN/.](http://tools.cisco.com/ITDIT/CFN/) An account on <http://www.cisco.com/> is not required.

**Note**

The below table lists only the software release that introduced support for a given feature in a given software release train. Unless noted otherwise, subsequent releases of that software release train also support that feature.

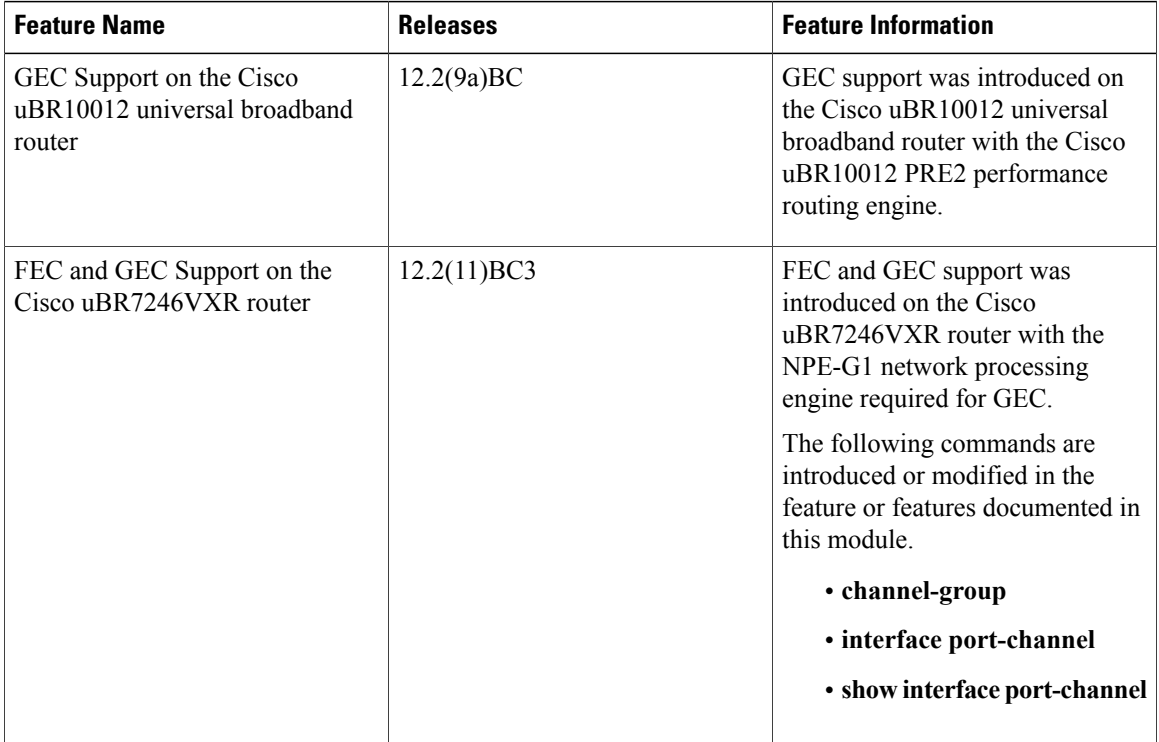

#### **Table 2: Feature Information for EtherChannel on the Cisco CMTS**